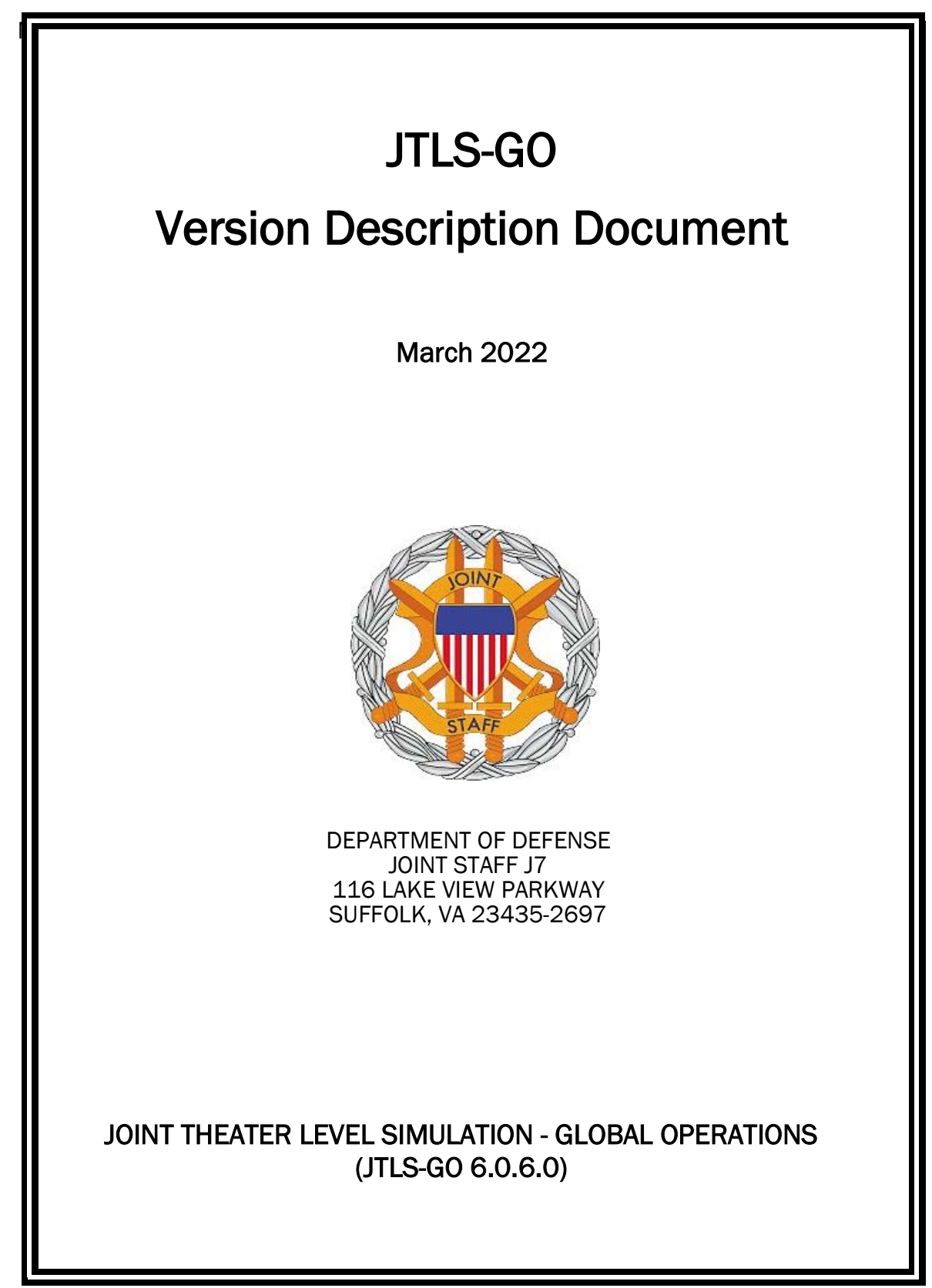

[Blank Page]

# **ABSTRACT**

<span id="page-2-0"></span>The Joint Theater Level Simulation - Global Operations (JTLS-GO $^{\circledR}$ ) is an interactive, computer-based, multi-sided wargaming system that models air, land, naval, and Non-Governmental Organization (NGO) functions within a combine joint and coalition environment.

This JTLS-GO Version Description Document (VDD) describes the new features of the Version 6.0.6.0 delivery of the configuration-managed JTLS-GO software suite.

JTLS-GO 6.0.6.0 is a Maintenance release of the JTLS-GO 6.0 series that includes an updated repository of standard data, a demonstration scenario based in the western Pacific, as well as major model functionality improvements implemented as Engineering Change Proposals (ECPs), These ECPs are summarized in Chapter 2. Code modifications that represent corrections to known Software Trouble Reports (STRs) are described in Chapter 3. Remaining and outstanding STRs are described in Chapter 4.

This publication is updated and revised as required for each Major or Maintenance version release of the JTLS-GO model. Corrections, additions, or recommendations for improvement must reference specific sections, pages, and paragraphs with appropriate justification and be forwarded to:

JTLS-GO Development Team Leader ROLANDS & ASSOCIATES Corporation 120 Del Rey Gardens Drive Del Rey Oaks, California 93940 USA jtlsgo@rolands.com

Copyright 2022 - ROLANDS & ASSOCIATES Corporation - All Rights Reserved

[Blank Page]

# [TABLE of CONTENTS](#page-2-0)

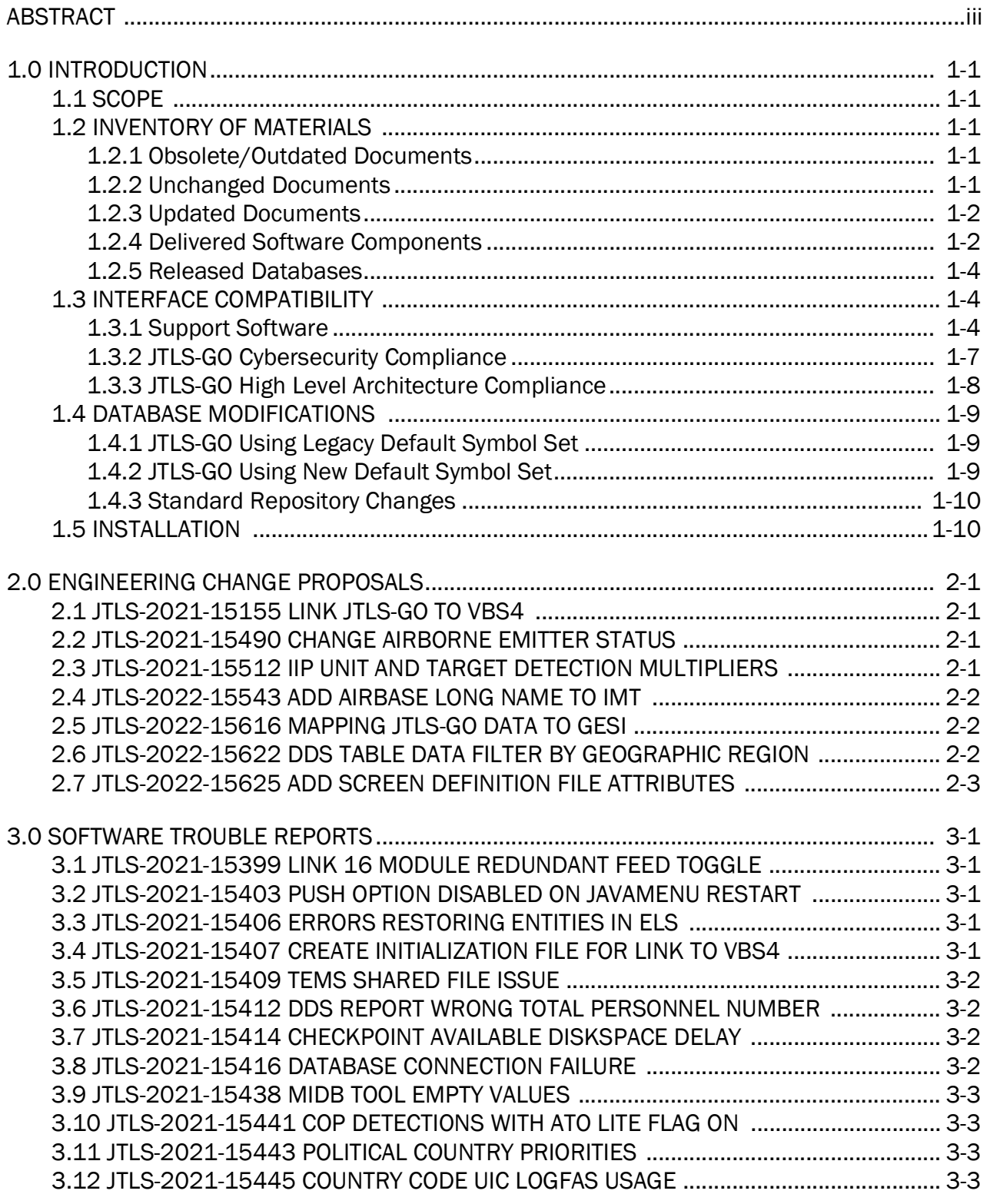

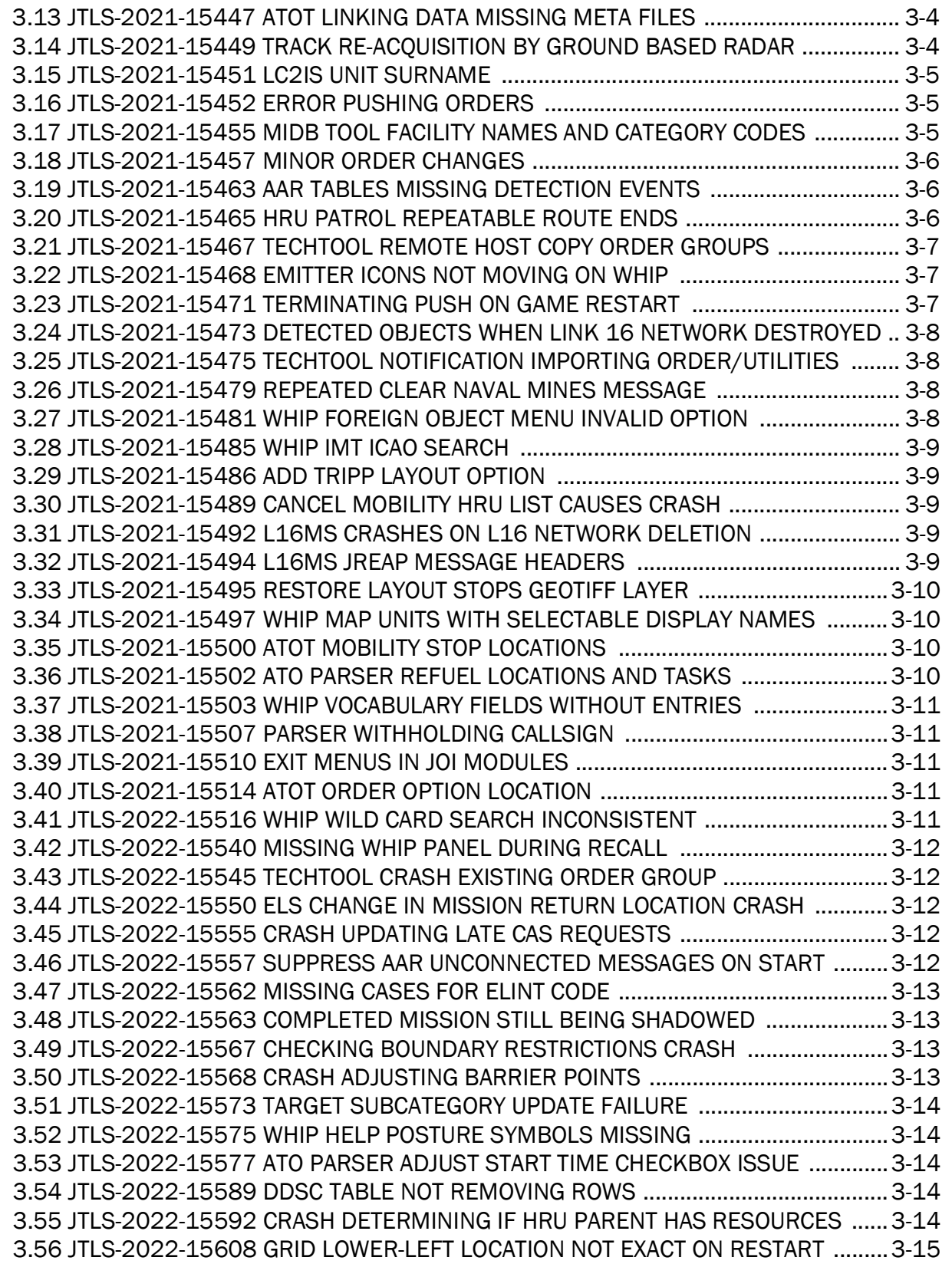

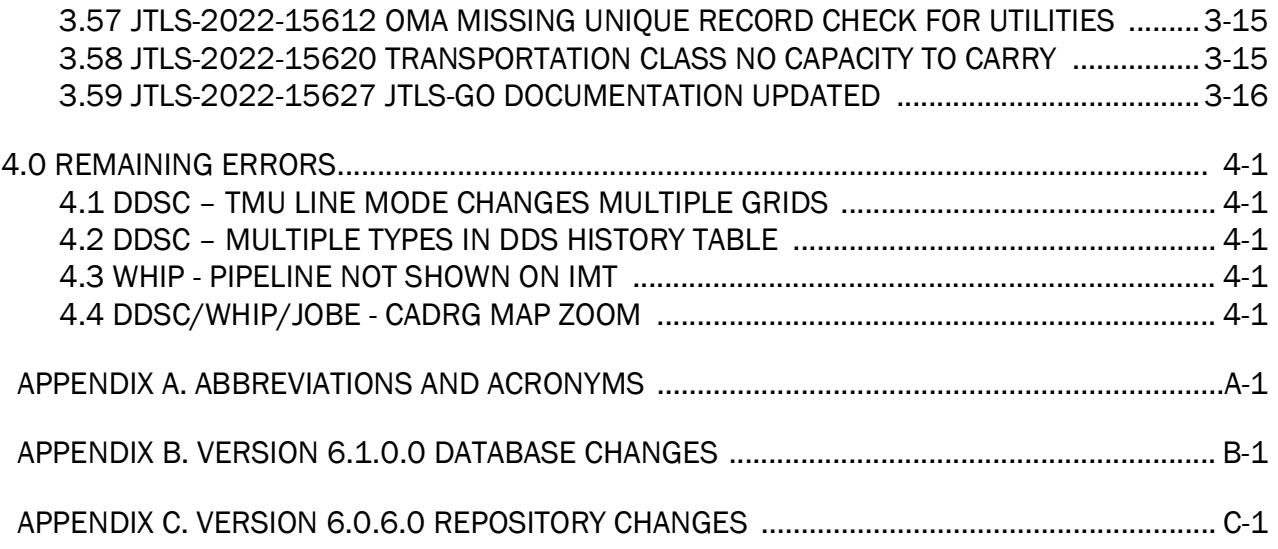

# 1.0 INTRODUCTION

## <span id="page-8-1"></span><span id="page-8-0"></span>1.1 SCOPE

This JTLS-GO Version Description Document (VDD) describes Version 6.0.6.0 of the configuration managed Joint Theater Level Simulation - Global Operations (JTLS-GO®) software suite. JTLS-GO 6.0.6.0 is a Maintenance delivery for the JTLS-GO 6.0 series of releases.

JTLS-GO 6.0.6.0 includes the entire JTLS-GO suite of software, a repository of engineering level data, and a realistic demonstration scenario based on the Western Pacific theater of operations called "wespac60". Database modifications that were accomplished to upgrade the previous JTLS-GO database format to the JTLS-GO 6.0 series data format were summarized in the VDD for JTLS-GO 6.0.0.0. No data format changes were made between JTLS-GO 6.0.0.0 and this Maintenance release.

One Engineering Change Proposal (ECP) is delivered with this maintenance release and is described in [Chapter 2.0](#page-18-4). All software corrections are summarized in [Chapter 3.0](#page-22-5).

#### <span id="page-8-2"></span>1.2 INVENTORY OF MATERIALS

This section lists documents and software that are relevant to JTLS-GO. All JTLS-GO documents included in this delivery are provided in PDF format within a documents subdirectory.

#### <span id="page-8-3"></span>1.2.1 Obsolete/Outdated Documents

No documents have been deleted or become outdated as a result of this release.

<span id="page-8-4"></span>1.2.2 Unchanged Documents

- JTLS-GO Air Services User Guide (JTLS-GO Document 03, Version 6.0.0.0)
- JTLS-GO Controller Guide (JTLS-GO Document 04, Version 6.0.4.0)
- JTLS-GO Data Requirements Manual (JTLS-GO Document 05, Version 6.0.1.0)
- JTLS-GO Director Guide (JTLS-GO Document 07, Version 6.0.0.0)
- JTLS-GO Executive Overview (JTLS-GO Document 08, Version 6.0.2.0)
- JTLS-GO Installation Manual (JTLS-GO Document 09, Version 6.0.4.0)
- JTLS-GO Player Guide (JTLS-GO Document 12, Version 6.0.4.0)
- JTLS-GO Standard Database Description (JTLS-GO Document 14, Version 6.0.0.0)
- JTLS-GO Software Maintenance Manual (JTLS-GO Document 15, Version 6.0.2.0)
- JTLS-GO Technical Coordinator Guide (JTLS-GO Document 16, Version 6.0.3.0)
- JTLS-GO Entity Level Server User Guide (JTLS-GO Document 19, Version 6.0.4.0)
- JTLS-GO C4I Interface Manual (JTLS-GO Document 21, Version 6.0.0.0)
- JTLS-GO DoD Architecture Framework (JTLS-GO Document 22, Version 6.0.2.0)
- JTLS-GO DDS Training Manual (JTLS-GO Document 23, Version 6.0.3.0)
- JTLS-GO Configuration Management Plan (JTLS-GO Document 24, Version 6.0.0.0)

## <span id="page-9-0"></span>1.2.3 Updated Documents

- JTLS-GO Analyst Guide (JTLS-GO Document 01, Version 6.0.6.0)
- JTLS-GO DDS User Guide (JTLS-GO Document 06, Version 6.0.6.0)
- JTLS-GO WHIP Training Manual (JTLS-GO Document 10, Version 6.0.6.0)
- JTLS-GO Version Description Document (JTLS-GO Document 17, Version 6.0.6.0)
- JTLS-GO Federation User Guide (JTLS-GO Document 20, Version 6.0.6.0)

### <span id="page-9-1"></span>1.2.4 Delivered Software Components

JTLS-GO 6.0.6.0 may be delivered either on a CD or as a set of compressed TAR files to be downloaded. Either method includes the complete suite of software executable code and command procedures. The following software components are included with this release:

- Combat Events Program (CEP)
- Scenario Initialization Program (SIP)
- Interface Configuration Program (ICP)
- Reformat Spreadsheet Program (RSP)
- JTLS Symbols Application (JSYMS)
- Database Development System (DDS)

Database Configuration Program (DCP)

DDS Client User Interface (DDSC)

• ATO Translator Service (ATOT)

- ATO Generator Service (ATOG)
- ATO Retrieval Program (ATORET)
- JTLS Convert Location Program (JCONVERT)
- Count Critical Order Program (CCO)
- JTLS HLA Interface Program (JHIP)
- After Action Review Client (AARC)
- Scenario Data Client (SDC)
- Order Entry Client (OEC)
- Order Verification Tool (OVT)
- JTLS Object Distribution Authority (JODA)

The current JODA build number is 138.

- Web Services Manager (WSM)
- Web-Hosted Interface Program (WHIP) and its component programs:

Apache Server (APACHE) JTLS XML Serial Repository (JXSR) Order Management Authority (OMA) Synchronized Authentication and Preferences Service (SYNAPSE) XML Message Service (XMS) Total Recall Interactive Playback Program (TRIPP)

- Entity Level Server (ELS)
- JTLS Operational Interface (JOI) for both OTH-Gold and Link-16 generation
- Tactical Electronic Intelligence (TACELINT) Message Service
- KML Operational Interface (KOI)
- JTLS Transaction Interface Program (JTOI)
- JTLS Interface Network Navigator (JINN)
- JTLS Order of Battle Editor (JOBE)
- JTLS Geographic Information System (GIS) Terrain Building Program
- JTLS Master Integrated Database (MIDB) Tool

Instructions for installing JTLS-GO 6.0.6.0 are provided in the JTLS-GO Installation Manual. Installing a previous version of JTLS prior to installing JTLS-GO 6.0.6.0 is not necessary. No other upgrade beyond installation of the compressed TAR files (or CD) is required. The software provided with this delivery is a complete release that includes all files and code required to execute JTLS-GO.

#### <span id="page-11-0"></span>1.2.5 Released Databases

This release includes the following sample unclassified databases:

- The scenario that serves as a repository of engineering level data is called "repository60". Although not useful as a scenario, it does follow all of the database requirements for a scenario, and should be loaded into your PostgreSQL scenario table-space. With JTLS-GO 6.0.6.0, it is possible to access and copy records from the repository60 database into your own developed scenarios.
- The scenario "wespac60", which is suitable for training and demonstrations.

#### <span id="page-11-1"></span>1.3 INTERFACE COMPATIBILITY

#### <span id="page-11-2"></span>1.3.1 Support Software

JTLS-GO 6.0.6.0 requires the following versions of support software, including operating systems, compilers, scripting utilities, database tools, transfer protocols, and display managers.

• Operating system for the model: Red Hat Linux Enterprise Edition Version 7.9 (ES), 64-bit architecture.

JTLS-GO 6.0 has been tested with the following versions of Linux 7:

RedHat Linux 7.9 - this operating system license must be purchased.

Oracle Linux 7.9 - This operating system is free to download, use, and distribute, and is provided in a variety of installation and deployment methods. It has been approved by DISA for use by U.S. Government Agencies.

CentOS 7.9 - a free version of Linux 7 that has not been approved by DISA for use by U.S. Government agencies.

• There are no restrictions on the operating system for client workstations, except that the operating system must have a Java-enabled web browser. JTLS-GO 6.0.6.0 has been tested on the following operating systems:

Red Hat Linux Enterprise Edition Version 7.9.

CentOS Linux Version 7.9.

Windows 10, which can be used only if the workstation is an external HTTP client of the simulation network.

Although JTLS-GO 6.0 is only approved for use on a RedHat Linux 7.9 system, several users have already upgraded their JTLS-GO Linux servers to RedHat 8. There have been no reported problems running the JTLS-GO 6.0 series on RedHat 8 Linux servers, as long as the servers are not Federal Information Processing Standards (FIPS) enabled. Each user organization needs to decide whether to move to RedHat 8 with a FIPS-disabled environment. To summarize:

- JTLS-GO 6.0 series on RedHat 7.9 can be run in a FIPS-enabled or disabled mode.
- JTLS-GO 6.0 series on RedHat 8.0 must be run in a FIPS-disabled mode.
- JTLS-GO 6.1 series must be run on RedHat 8 and can be run in a FIPS enabled or disabled mode.
- The JTLS-GO 6.0 series no longer relies on the Open Java Development Kit (OpenJDK $\text{TM}$ ) to be installed at the system level using the Red Hat Package Manager (RPM). Instead, the JTLS-GO series is delivered with the AdoptOpenJDK package, which is equivalent to the current version of OpenJDK. Using AdoptOpenJDK provides two benefits:
	- a. Only the JTLS-GO account on the system servers access this version of Java. An installation site can use the JTLS-GO servers for programs other than JTLS-GO without impacting the version of Java used by other programs.
	- b. Security releases of AdoptOpenJDK software are produced on the same schedule as the Oracle OpenJDK security release procedure. An organization can expect to receive a bug release version of JTLS-GO within two-weeks of a new Java 1,8 security release. As long as a user organization installs all of the JTLS-GO bug releases, JTLS-GO can guarantee that the latest Java security release is being used on the servers. JTLS-GO no longer depends on system administration for implementing proper Java security update procedures.

JTLS-GO 6.0.6.0 is delivered using the AdoptOpenJDK 1.8 Update 322.

• JTLS-GO uses IcedTea to provide the Java Web Start capability to start the JTLS-GO webenabled applications. JTLS-GO supports IcedTea version 1.8.4. The user has two possible avenues to access the supported version of IcedTea when starting a web-enabled application on the JTLS-GO Linux servers. The IcedTea 1.8.4 RPM can be installed on the JTLS-GO Linux servers, or the user can set their Browser to use the proper version of IcedTea, located in the bin\_support/Linux64 directory for "jnlp" applications,

Client machines should be setup to also use the supported version of IcedTea,

- JTLS-GO database tools require a certified PostgreSQL 11.8 database server and the full PostgreSQL installation. A containerized solution, that fulfills this specification, is provided as part of the JTLS-GO download. It is not necessary to use the delivered containerized solution, but it is the easiest method to meet the requirements of JTLS-GO 6.0.6.0. There are several alternative methods available for obtaining the PostgreSQL 11.8 software. Refer to Chapter 6 of the JTLS-GO Installation Manual for additional installation details.
- Windows software, X11R5 server, Motif 1.2 Library, Motif Window Manager: These items are included as part of the supported versions of Red Hat Linux ES.
- TCP/IP is required for inter-process communication between the JODA data server and all user interface programs. The version of TCP/IP included with the supported versions of Red Hat Linux ES is sufficient.
- The Perl script language is used by the JTLS-GO system and game setup scripts. The version of Perl included with the supported versions of Red Hat Linux ES is sufficient. The Perl program is typically located in the /usr/bin directory. If Perl is installed in a another location, a link should be created from the /usr/bin directory to this program.
- SIMSCRIPT III Version 3-5.2.0 (SIMSCRIPT to C) translator/compiler: SIMSCRIPT is required for recompiling JTLS-GO code. It is not necessary to have a SIMSCRIPT compiler to execute JTLS-GO, because all JTLS-GO software executables are statically linked with the SIMSCRIPT libraries. The compiler is needed only if you are a U.S. Government organization that can obtain source code and plan to re-compile JTLS-GO SIMSCRIPT code. To obtain a SIMSCRIPT compiler, contact CACI Inc.
- ANSI C Compiler: It is not necessary to use a C compiler to execute JTLS-GO. This compiler is used only by U.S. Government organizations that can obtain source code and intend to re-compile any of the JTLS-GO component programs. The C Compiler version delivered with the supported versions of Red Hat Linux ES is sufficient.
- C++ Compiler: It is not necessary to use a C++ compiler to execute JTLS-GO. This compiler is used only by U.S. Government organizations that can obtain source code and intend to re-compile any of the JTLS-GO HLA component programs. The C++ Compiler version delivered with the supported versions of Red Hat Linux ES is sufficient.

• The JTLS-GO DDS (Database Development System) application uses these open source libraries:

JFreeChart, licensed under LGPL (GNU LESSER GENERAL PUBLIC LICENSE) by Object Refinery Limited, http://www.object-refinery.com

JCommon, licensed under LGPL2.1 (GNU LESSER GENERAL PUBLIC LICENSE version 2.1 or later) by Object Refinery Limited, http://www.object-refinery.com

Commons-math3-3.0.jar, licensed under Apache Software Foundation (Apache License, Version 2.0) http://www.apache.org/licenses/LICENSE-2.0HLA Compliance

• KML Operational Interface (KOI)

The Keyhole Markup Language (KML) Operational Interface (KOI) server utility enables the model to feed operational simulation data to any version of Google Earth<sup>TM</sup>. The display capabilities and data transfer features of this terrain viewer are sufficiently robust to be used as a base-level operational interface. Operational Players who may be restricted from using the COP, C2PC, or other C4I systems may be able to install and use Google Earth and configure the KOI to provide a capability that resembles C4I for observing perception Force Side data.

Chapter 3 of the JTLS-GO C4I Interface Manual describes requirements and procedures for using the KOI capabilities.

• JTLS-GO 6.0 implements SSH Tunneling between Apache and the services and among the services. Rigorous testing should be done prior to use in any exercise, and particular attention should be paid to network performance under load.

# <span id="page-14-0"></span>1.3.2 JTLS-GO Cybersecurity Compliance

Because of recent incidents of intrusions into software systems, the United States Department of Defense (DoD) has implemented a strong and strictly enforced Cybersecurity program. JTLS-GO, as software that executes on DoD systems, must comply to the mandates of the program, along with all of the third party software used by JTLS-GO, such as PostgreSQL and Java.

One of the DoD requirements is that the software must implement a methodology that ensures that the end user keep the software up-to-date and all security patches are properly installed. In previous versions of JTLS-GO, Java 8, as delivered by Oracle, fulfilled this mandate by implementing an expiration date for its software. After a certain date, all Java related programs stopped working, whether connected to an open network or not. All JTLS-GO releases were closely linked to the Java expiration date.

OpenJDK<sup>™</sup> has not implemented an expiration date. In order to fulfill this DoD Cybersecurity requirement, JTLS-GO has moved to AdoptOpenJDK, a full OpenJDK Java environment with licensing alternatives allowing an application to deliver the software. The following procedure has been established and approved by the JS/J7 Cybersecurity branch:

- Within days of an Oracle Java security release, AdoptOpenJDK produces an equivalent version using infrastructure, build and test scripts to produce prebuilt binaries of the OpenJDK class libraries. All AdoptOpenJDK binaries and scripts are open source licensed and available for free.
- Within two-weeks of the AdoptOpenJDK release, JTLS-GO provides a Maintenance release version (JTLS-GO 6.0.n.0) including a full Version Description Document (VDD) for download to all authorized agencies. All DoD agencies using JTLS-GO will be in full compliance with this specific Cybersecurity mandate as long as they download and use the Maintenance released versions when distributed.

Contact the U.S. Government Program Manager, Mr. James E. Blank (james.e.blank.civ@mail.mil) to obtain the completed Cybersecurity paperwork.

## <span id="page-15-0"></span>1.3.3 JTLS-GO High Level Architecture Compliance

The JTLS-GO 6.0.6.0 release is fully High Level Architecture (HLA) compliant, and includes all the programs required to run JTLS-GO in an HLA mode. JTLS-GO currently belongs to one federation known as GlobalSim. GlobalSim is a comprehensive constructive simulation solution for joint training and wargaming that helps commanders and all levels of staff prepare for a range of operational scenarios.

The solution combines JTLS-GO with CAE's GESI constructive tactical entity-level simulation system. CAE's GESI constructive simulation system is designed to run complex and comprehensive exercises from the company level up to division level. The GESI system is used to represent a virtual battlefield, including weapons, vehicles, aircrafts, ground forces and more.

Combining JTLS-GO and GESI brings together operational and tactical level constructive simulations to prepare commanders and staff to make timely, informed and intelligent decisions across the full spectrum of operations, including conventional combat, disaster relief, and operations other than war.

From the JTLS-GO perspective, all software needed to run GlobalSim is included in this delivery. JTLS-GO uses the Federation Object Model (FOM) located in the \$JGAME/data/hla directory, Federation testing of JTLS-GO with CAE's GESI model have been accomplished. Future plans include expanding the capabilities of the GlobalSim federation.

The HLA RTI (Run Time Infrastructure) executive program (rtiexec) recommended for use with this release is Pitch pRTI Evolved 4.4.2.0. However, this program is not included in the JTLS-GO 6.0.6.0 delivery. Users may obtain a full installation package of the RTI software from Pitch Corporation (www.pitch.se). For information about executing the HLA RTI Executive and other HLA-related software, refer to the appropriate HLA documentation and user guides.

## <span id="page-16-0"></span>1.4 DATABASE MODIFICATIONS

Significant database structure differences exist between JTLS-GO 6.0.0.0 and the previous JTLS-GO 5.1 series database structure. There are no data format changes as a result of this Maintenance release.

To upgrade your JTLS 5.1 scenario to JTLS-GO 6.0 compatibility, see instructions listed in the JTLS-GO DDS User Guide, Chapter 3.1.

STR [JTLS-2022-15608 Grid Lower-Left Location Not Exact On Restart on Page 3-15](#page-36-3) required a change to the ASCII checkpoint format. Any saved checkpoints from previous versions of the JTLS-GO 6.0 series will not work with JTLS-GO 6.0.6.0.

### <span id="page-16-1"></span>1.4.1 JTLS-GO Using Legacy Default Symbol Set

If a user organization is still using the pre-JTLS-GO 5.0.0.0 legacy default symbol set, prior to unloading your JTLS-GO 6.0.0.0 formatted data from your PostgreSQL database server into the JTLS-GO 6.0.0.0 scenario American Standard Code for Information Interchange (ASCII) text files, you must execute the JSYMS program using the procedure outlined in the JTLS-GO DDS User Guide, Appendix B.11. This procedure will reorganize the structure of the <scenario name>.gs and databases symbol.scf file.

## <span id="page-16-2"></span>1.4.2 JTLS-GO Using New Default Symbol Set

You should not make any modifications to the Default Symbol Set delivered with JTLS-GO 6.0.6.0, but end-user organizations are free to use the Default Symbol Set in their scenarios and alter the scenario symbol set to meet specific organizational needs. Some new symbols have been created to meet end-user requirements. No previously existing symbols were deleted nor were any of the preexisting symbol names changed.

This means that the user can easily move in this new symbol set. Please follow the steps outlined in the JTLS-GO DDS Users Guide, Section B.13, Updating Scenario Symbol Set.

## <span id="page-17-0"></span>1.4.3 Standard Repository Changes

R&A has continued to improve and expand the unclassified data repository, "repository60." The DDS comparison and synchronization function can be used to determine if any of the changes delivered are of use to a JTLS-GO user organization.

The JTLS-GO 6.0.4.0 release, included a procedure needed to correct STR JTLS-2021-15237 which required changes to some post-update database triggers. If the following procedure was not accomplish with the release of JTLS-GO 6.0.4.0, it should be performed after the installation of this Maintenance release. Please:

- 1. Unload your scenario using the JTLS-GO Menu, Options 1 -> 1 -> 5.
- 2. Load your scenario using the JTLS-GO Menu, Options  $1 \geq 1 \geq 4$ .

### <span id="page-17-1"></span>1.5 INSTALLATION

The JTLS-GO Installation Manual, a Portable Document Format (pdf) file available for direct download, is part of this JTLS-GO delivery, It provides detailed instructions for installing the new version of JTLS-GO and the installation of PostgreSQL 11.8 required to operate JTLS-GO 6.0 series of software.

# <span id="page-18-4"></span>2.0 ENGINEERING CHANGE PROPOSALS

<span id="page-18-0"></span>The following Engineering Change Proposals (ECPs) were added to this Maintenance Release of JTLS-GO.

<span id="page-18-1"></span>2.1 JTLS-2021-15155 Link JTLS-GO To VBS4

## Summary of Model Change Request

The direct link between JTLS-GO and Bohemia Interactive Simulations (BISim) Virtual Battle Space 4 (VBS4) is officially delivered with this release. Refer to the JTLS-GO Federation User Guide for information of how to use the link between JTLS-GO and VBS4. Everything needed to successfully use the link from a JTLS-GO perspective is included in this release. Contact BISim for information concerning their system requirements.

## Design Summary

A new initialization file was created to provide the required data for VBS4. This file was created using the same method as several other initialization files. This mapping file has a file extension of ".vbs" and it includes the names and DIS-Codes for all weapons in the scenario. It is created when the SIP performs the setup a scenario, and also when the CEP starts execution.

#### <span id="page-18-2"></span>2.2 JTLS-2021-15490 Change Airborne Emitter Status

### Summary of Model Change Request

To facilitate quickly changing an air mission's active sensor and jammers, the CHANGE MISSION PARAMETER order should have the capability to turn sensors and jammers on or off. Using the current EMCOM Order requires more effort than should be needed to accomplish this task.

### Design Summary

The capability to turn mission sensors and jammers on or off was added to the CHANGE MISSION PARAMETER order. No changes were made to the EMCON Order. The same capability exists within this order too.

### <span id="page-18-3"></span>2.3 JTLS-2021-15512 IIP Unit and Target Detection Multipliers

# Summary of Model Change Request

The user had difficulty trying to detect objects that are in the BE Facility List.

## Design Summary

If a user adds objects to a BE Facility List, then it can be assumed that the user's side already detected the object. If the IIP detection values for the unit or target are zero, a SVP Warning should be created with the exception of target objects that are considered 'UNDERGROUND'

The new Warnings 1614, 1623, and 1627 were added.

<span id="page-19-0"></span>2.4 JTLS-2022-15543 Add Airbase Long Name To IMT

#### Summary of Model Change Request

The airbase long name should be added to the available columns for the Airbase IMT screen. This makes it easier for operators to identify the units.

#### Design Summary

The airbase long name has been added to the Airbase IMT screen's available columns. It is considered a hidden column meaning that the user must specifically request the display of this additional column. The long name was already available to users on the Unit Information IMT display.

<span id="page-19-1"></span>2.5 JTLS-2022-15616 Mapping JTLS-GO Data To GESI

### Summary of Model Change Request

As part of the GlobalSim federation, data in a JTLS-GO scenario must be mapped into the required structures in a database used by the GESI simulation. These data included the unit names, prototypes, munition names, combat system names, highest-scoring combat systems in each unit, the DIS code assignments, and whether weapons were direct or indirect in nature.

### Design Summary

A new subroutine in the alter-data program was added to write the required mapping data into comma separated variable (CSV) text files. A total of four files were generated, for ground units, naval units, squadrons, and munitions. The database builder must run the alter-data option for their scenario, and then manually pass these CSV files to the GESI scenario builder.

<span id="page-19-2"></span>2.6 JTLS-2022-15622 DDS Table Data Filter By Geographic Region

### Summary of Model Change Request

It would be valuable to display relevant DDS table data for objects in a specific geographic region.

# Design Summary

The DDS implementation include changes made in both DDS Client (DDSC) and DDS Server.

New capabilities were added to the DDS Client. Users can now:

- Define polygon areas on the map as customized regions.
- Decide whether to show or hide customized regions on the map.
- Filter data from certain tables by customized region, by selecting existing customized regions or OPAREAs from the "Regions" tab on the table's configuration panel.

Customized regions are now saved whenever a user defines them, and can be recalled and used as data filters after the user exits and restarts the DDS Client.

The DDS Server was modified to support these changes, by retrieving and filtering data from tables whenever the user requests data from specific geographic regions.

<span id="page-20-0"></span>2.7 JTLS-2022-15625 Add Screen Definition File Attributes

# Summary of Model Change Request

The XML configuration files needed to have a geographic region filter to support the changes implemented in JTLS-2022-15623 DDS Table Data Filter By Geographic Region.

# Design Summary

The DDS checker had a check added for the individual DDS screen definition files. If the table contains a location-related column, geographic region filter attributes are added to the DDS screen definition file.

The Verify IMT stylesheet had a similar check added, where the IMT screen's object type must be a unit, target, air mission, convoy, formation, or satellite and must contain a location-related column.

# <span id="page-22-5"></span>3.0 SOFTWARE TROUBLE REPORTS

<span id="page-22-0"></span>Software Trouble Reports (STRs) describe software code errors that have been discovered by JTLS-GO users or developers and have been corrected.

Chapter 4.0 describes STRs that remain outstanding from previous versions. These issues are being addressed and solutions will be included in future Maintenance releases in the JTLS-GO 6.0 series.

<span id="page-22-1"></span>3.1 JTLS-2021-15399 Link 16 Module Redundant Feed Toggle

When a user toggles the Link 16 Feed, a dialog appears to confirm the user's selection. After confirmation, a second dialog appears, notifying the user that the feed toggle was successful. This second dialog is redundant and bothersome to some users as it displays information that is already available to the user.

The Link 16 Module's feed toggle notification dialog has been removed.

<span id="page-22-2"></span>3.2 JTLS-2021-15403 Push Option Disabled On Javamenu Restart

Restarting the Javamenu removes the option to push orders from a checkpoint after terminating the CEP.

The Javamenu code and logic were reworked to correct the problem.

### <span id="page-22-3"></span>3.3 JTLS-2021-15406 Errors Restoring Entities In ELS

The ELS was restored from a saved checkpoint, but some of the entities were not restored in the same state as they were before the checkpoint: crew entities which were mounted on vehicles were not shown as mounted after restoration, and some command objects had valid symbol names before the checkpoint but had blank symbols after restoration.

A flag was not set when the ELS was restored from a checkpoint to restore the mounting of crew on vehicles. A code change was made to correct this error. Similarly, the symbol names were not assigned to command objects as part of the restoration. Code changes were made to correct this error.

<span id="page-22-4"></span>3.4 JTLS-2021-15407 Create Initialization File for Link to VBS4

In order to process weapon fire interactions, the VBS4 simulation needed access to the names of the targetable weapons in the JTLS-GO scenario.

A new initialization file was created to provide the required data for VBS4. This file was created using the same method as several other initialization files. This mapping file has a file extension

of ".vbs" and it includes the names and DIS-Codes for all weapons in the scenario. It is created when the SIP performs the setup of a scenario, and also when the CEP starts execution.

## <span id="page-23-0"></span>3.5 JTLS-2021-15409 TEMS Shared File Issue

The Tactical Electronic Intelligence Message Service (TEMS) uses a temporary file to generate headers and footers for its ELINT messages. This file had a generic name that, when running multiple TEMS instances, would attempt to be shared across those instances. This caused unexpected behavior and crashes.

The temporary header/footer working file used by the TEMS has been modified so that each instance of the TEMS has its own unique file.

<span id="page-23-1"></span>3.6 JTLS-2021-15412 DDS Report Wrong Total Personnel Number

The DDS Combat System Rollup Report did not show the correct Total Personnel number.

Only the CS SPECIAL CAPABILITY of PERSONNEL was considered as Personnel Count. The problem was corrected by including the CS SPECIAL CAPABILITY of both PERSONNEL and CREW as Personnel Count.

### <span id="page-23-2"></span>3.7 JTLS-2021-15414 Checkpoint Available Diskspace Delay

At the start of a checkpoint, the amount of time before starting to write the checkpoint files kept getting longer.

The "*spacecheck*" script determines if there is enough disk-space available to write the checkpoint files. To do this, the script creates a list of all of the checkpoint directories, then determines which one is the largest and applies a multiplicative factor. This was logical when disk space was limited, but given the size and cost of modern disc sizes, we simplified the available space determination by simply ensuring that at least 5% of the disk was available.

<span id="page-23-3"></span>3.8 JTLS-2021-15416 Database Connection Failure

The code used to check that the Database Development System (DDS) Graphical User Interface (GUI) table definition files are accurately defined ran into a problem when run at a user site. The program failed while trying to connect to the database. The code was hard coded to access the R&A Postgres server.

The hard coded server name was replaced with the real password info that the parsing .pgpass file class provides.

## <span id="page-24-0"></span>3.9 JTLS-2021-15438 MIDB Tool Empty Values

The Modernized Integrated Database (MIDB) Tool generates SQL scripts to insert records into a JTLS-GO scenario database. The Postgres system does not accept quoted empty values in INSERT strings, while the Oracle system used prior to JTLS-GO 6.0 does.

The MIDB Tool has been updated to write NULL values instead of empty, quoted values.

## <span id="page-24-1"></span>3.10 JTLS-2021-15441 COP Detections With ATO Lite Flag On

The ATO Lite Flag is designed to quickly run an ATO in the CEP while attached to a Common Operational Picture (COP) to view flight paths and behaviors. The flag skips many events that happen in the CEP so that CPU is not wasted on items that are of no interest. One of the processes that is currently skipped is the processing of detections, but own-Side detections should still be processed in order to properly populate the COP.

The entire Air Mission Detection logic was previously skipped when the ATO Lite Flag was enabled. This has been modified so that air mission detections are now processed for detectors that belong to the same Side as the air mission. This will provide blue detections for a blue ATO to populate the COP.

It should be noted that when restarting from a checkpoint there might be residual air missions from other Sides that are of no interest to the operator, but will still be processed for their own Side detections. This additional and unnecessary processing is considered to be minor noise.

### <span id="page-24-2"></span>3.11 JTLS-2021-15443 Political Country Priorities

Political Countries (POC) are represented as closed polygonal geographic region. Each region is give a priority with a lower index number representing a higher priority (1 is higher than 2). This is to handle situations where a country is totally surrounding by a larger country. For example, consider the situation in which Vatican City is surrounded by Italy. Within JTLS-GO, when determining the country associated with a given location, the code searches through a set of all represented POCs and finds the first country polygon in which the location exists.

The set of POCs was not ordered properly. So the lower priority numbers were not placed first in the set of POCs. Thus a location that was in Vatican City was coming to the conclusion that it was in Italy. This is exactly the opposite of the desired use.

The set, which is defined in the Preamble, was changed to specify explicitly that ordering is by LOWER priority number, which results in items being filed in the order 1, 2, 3, and so on.

### <span id="page-24-3"></span>3.12 JTLS-2021-15445 Country Code UIC LOGFAS Usage

A database is built with a specific Country Code format, such as NATO Tri-Graph. A Configuration Managed translation file exists to translate a Country Code from the database format to another format, such as NATO Di-Graph. The user also has the ability to provide an override and addition version of the Country Code translations by adding it to the \$JGAME/data\_site directory.

These Country Codes are used in model Intelligence Reports, LOGFAS Profiles, UIC Generation and other places within the JTLS-GO system. When generating LOGFAS Profiles, which expect a NATO Tri-Graph to be used as part of item names, the system Country Code is not translated from the database format to NATO Tri-Graph. The same issue exists when generating UICs for units, which should start with a NATO Di-Graph. The translations exist and are available and the system should therefore provide the Country Code in the expected output format for these functions.

An examination of the code showed that in the majority of the cases the Country Code is translated into the proper format for the usage. The only exceptions found was the generation of LOGFAS names and the generation of UICs. The code was modified in these two functions to provide the desired format.

The translation routine, which was returning an empty string when a translation did not exist, was also modified to return the database code when a translation did not exist. Other routines were changed to provide a cleaner interface to the translation capability.

<span id="page-25-0"></span>3.13 JTLS-2021-15447 ATOT Linking Data Missing Meta Files

As part of the scenario initialization procedure, both the SIP and the CEP write out a default linking file for the ATO Translator. A separate file is written for every Force Side. The file is written so that the SYNAPSE can deliver it to the WHIP ATOT module when it starts up. However, a corresponding Meta file, which the SYNAPSE uses to identify the file and recipients, is not being written. This causes the SYNAPSE to reject the linking files and not send them to the ATOT.

A Meta file was created to match each of the Force Side-linking data files. The Meta file identifies the link data file and its recipients.

<span id="page-25-1"></span>3.14 JTLS-2021-15449 Track Re-Acquisition By Ground Based Radar

Air tracks that should be reacquired by ground based Link 16 radars are not being reacquired and reported to the Link 16 JOI. On reacquisition the model is passing the previous track name and network, when the model should also be passing the current track name. By only passing the previous track name, the acquisition routine was assuming the track was already acquired. By passing the current track name, when it is a null string the acquisition routine will attempt to assign a new track name, with preference given to the previous track name, which will trigger the reacquisition.

AWACS that possessed a Link 16-capable ground search sensor were picking up detections as they flew their ingress routes, but were never releasing those detections. Furthermore, once detected by a Link 16 radar, ships were reevaluating their detection probability each successive

#### detection. This did not match with the air mission logic, where once you are detected by a Link 16 asset you will remain detected as long as you are covered by a Link 16 asset.

The code was modified to pass both the current track name and the previous track name to the acquisition routine.

The issue of failure to release naval tracks was traced down to the code that processes the periodic C4I updates. If there were no sensors covering the naval units then the routine to process detections, and identify old Link 16 tracks, was never called. This was corrected. Code was also added to the detection routine to check if the detector is a Link 16 asset and if the ship has a current Link 16 detection. If so, the new detection is automatic.

## <span id="page-26-0"></span>3.15 JTLS-2021-15451 LC2IS Unit Surname

A new field has been requested for unit names in the SIF file generated by the LC2IS Message Service (LC2MS). The field is the surname of the unit, which will be filled with the unit short name. This is a duplication of the name field, but is still a requirement.

The additional tag and entry was added to the generated SIF files.

# <span id="page-26-1"></span>3.16 JTLS-2021-15452 Error Pushing Orders

Checkpoint files were moved from the exercise game to a secondary system for testing. Due to a mismatch in systems, a keyword error occurred when pushing orders. The CEP informed the user that an error occurred with the current file and provided a line number. The name of the current file had scrolled off the saved lines of the terminal and the line number was wrong, leaving it difficult to determine the problem.

Before providing the feedback mentioned above, the CEP was attempting to write an error message to the Controller detailing the issue. Because the message directory had not been created, this caused a crash. This issue had to be fixed before the user was provided the details about the bad keyword.

The error message was expanded to provide the name of the current file and to provide the proper line number of the problem.

In order to ensure error messages are delivered, rather than crashing, the code was modified so that the necessary directory and files for messages is created early in the start/restart procedure.

<span id="page-26-2"></span>3.17 JTLS-2021-15455 MIDB Tool Facility Names And Category Codes

The MIDB Tool inserts targets from the Modernized Integrated Database into a JTLS-GO scenario. These targets must have unique names in order to be processed. The MIDB Tool was failing to give these targets unique names in some situations.

A second issue existed where targets would not be inserted because their associated category code did not yet exist in the JTLS-GO database.

The MIDB Tool has been fixed to give inserted targets unique names. The tool also ensures that a target's category code exists in the JTLS-GO database before inserting the target.

<span id="page-27-0"></span>3.18 JTLS-2021-15457 Minor Order Changes

A small labeling error existed in the Manage Movement Network order for the Modify Road Arc and Delete Road Arc groups. The field for the arc name was labeled Rail Arc instead of Road Arc.

The label was corrected in the Manage Movement Network order.

NATO/JWC requires a method to quickly set a large number of tracks to either have their Special Designator Flag set or to have the flag cleared.

Spreadsheets were added to the Track C4I Special Flag order to allow the clearing of the Special Designator Flag or the setting of the Special Designator Flag in Link 16 J2.2 and J3.2 messages.

When adding Combat Systems to a unit via the Set Individual Unit Parameter order the CEP will also add supplies for the Combat Systems if needed. This is not discussed in the order help.

The Set Individual Unit Parameter order had help added to the Combat System List field that explains the adding of supplies if needed.

<span id="page-27-1"></span>3.19 JTLS-2021-15463 AAR Tables Missing Detection Events

An intelligence update shared by Side A with Side B is not being put into the AAR tables as a detection event with related detection items.

The code was modified to create a detection event with the AAR and to gather the shared objects and report them as detection items to the AAR.

Formation ships use some of the same code when a minefield is encountered. Because the minefield was already being reported to the AAR by other means, it was decided to rework the minefield reporting code to not cross over into the sharing intelligence between Sides code.

# <span id="page-27-2"></span>3.20 JTLS-2021-15465 HRU Patrol Repeatable Route Ends

An HRU was on a repeatable route patrol task with the "new tasking" end time selected. The HRU stopped after one circuit and entered a defend posture with a defend mission instead of repeating the patrol route.

There was existing logic written to allow the HRU to patrol a single route, instead of a repeatable route, that was not fully implemented. The continue until "New Tasking" option sets the Pending Execution Task's End Time to zero, and the model interpreted the patrol to be complete because

the HRU had no route points remaining in the patrol route and the PET.END.TIME was zero. This logic has been removed and the HRU continues the repeatable route when given the continue until receiving "New Tasking" option.

## <span id="page-28-0"></span>3.21 JTLS-2021-15467 TechTool Remote Host Copy Order Groups

A user reported that the TechTool was not able to display the order tree or copy orders over to a remote system.

This issue occurred when the directory structure that held the order groups and shared orders changed. The TechTool was updated to use whip-list.xml file to build the order group copy trees. The TechTool was searching for the remote scenarios whip-list.xml file on the local file system and was not able to build the remote order group tree or perform copies. The TechTool can now access the remote file and perform order group copies to and from the remote host.

It was also not possible to copy orders from a single-sided WHIP to a multi-sided WHIP. This issue has been fixed as well.

## <span id="page-28-1"></span>3.22 JTLS-2021-15468 Emitter Icons Not Moving On WHIP

### Emitter items associated with an enemy Target do not move on the WHIP when the enemy Target moved. If the enemy Target is turned off and then turned back on, the emitter object shows at the proper location.

When an emitter object moved the code was sending a JODA location update for the Controller only. There was a mistaken belief that because the attribute was a common attribute, that it only needed to be sent once. Sending it once to the Controller does in fact update the common attribute in the JODA, and any client download would receive this new location. However, sending it only to the Controller means than only clients that are receiving the Controller objects would receive the update. The code was modified to send the location to all Sides and the Controller.

# <span id="page-28-2"></span>3.23 JTLS-2021-15471 Terminating Push On Game Restart

The ability to terminate a push on a game restart has existed for many years. This was accomplished by inserting an extra hash character (#) after an order in any of the checkpoint order files that were being pushed. When the hash character was encountered, the pushing of orders for that file, and all other files in the push, would terminate. This ability has been lost, and the current ability terminates the push of the current file, but continues pushing successive files in the run sequence. This makes it difficult to terminate a push at a specific time.

It was determined that the code that continued pushing successive order files was a mistake that was introduced when the format of the runs file was updated. The old capability has been restored so that an extra hash after an order will now serve as an end of the entire push.

## <span id="page-29-0"></span>3.24 JTLS-2021-15473 Detected Objects When Link 16 Network Destroyed

When a Link 16 network is destroyed, the code looks for all Units, Targets, and air missions that are part of the network and removes them, but it does not look for Units, air missions, and missile tracks that have been detected by a network asset and break the detection link. This leaves the model in a high risk situation for a crash.

The code was modified to go through all Unit, air mission, and missile tracks, and if the detection is on the network being deleted, the track is dropped. The code also checks the previous track detection, which is used to reassign the same track number for a reacquisition, and if on the network then the values are cleared.

### <span id="page-29-1"></span>3.25 JTLS-2021-15475 TechTool Notification Importing Order/Utilities

If a WHIP does not import all orders/utilities in a group, because it does not have those orders/ utilities in its orders menu, the user is not notified.

The user is now notified, in a dialog window when copying order groups between WHIPs that do not have the same order menu, that the copying process may result in an incomplete copy of the orders.

#### <span id="page-29-2"></span>3.26 JTLS-2021-15479 Repeated Clear Naval Mines Message

A ship was ordered to clear naval mines in a minefield Target. The model created a Clear Mine task for the ship, but the task was not executed. A non-compliance player message was generated multiple times stating that the ship had no mine clearing capability for the minefield type. The non-compliance messages continued to generate repeatedly in the Message Browser.

The ship's SUP Mine Clearing Capability (MCC) for the minefield type (in this case, Drifting Contact) held a per-day clear rate of zero for all depth zones. Consequently, the Clear Mine task could not be executed. Instead of canceling the task, the model repeatedly tried to execute the same task and generate the same non-compliance player message.

The logic was changed to cancel the Clear Mine task when the per-day clear rate is zero at all depth zones (the situation for this STR) for the minefield type, or when there is no MCC specified for the ship SUP (i.e. the ship is not capable of clearing any minefield type). Two new task cancellation messages were added to provide the reason to the player.

### <span id="page-29-3"></span>3.27 JTLS-2021-15481 WHIP Foreign Object Menu Invalid Option

A detected foreign air mission was displaying the ability to start an IMT screen for its Weapon Load List from the object's context menu. Although the IMT did not display any information, this option should only be available on a WHIP of the same Force Side, or on a Controller WHIP.

The context menu configuration file was corrected to use the proper Force Side permission attribute for the defined Weapon Load List option. A similar correction was applied to the Show ATO Message menu option.

<span id="page-30-0"></span>3.28 JTLS-2021-15485 WHIP IMT ICAO Search

Users were not able to perform a search on the ICAO column of the Airbase IMT screen. Additionally, the existing ICAO field search capability did not work.

The behavior of IMT search attributes on the Airbase IMT screen was corrected.

<span id="page-30-1"></span>3.29 JTLS-2021-15486 Add TRIPP Layout Option

The Layout Save/Restore option was not presented in the TRIPP Tools Menu.

The Layout Save/Restore option was added to the TRIPP Tools Menu. Users can now save the layout in the WHIP and restore it in the TRIPP, and vice versa.

<span id="page-30-2"></span>3.30 JTLS-2021-15489 Cancel Mobility HRU List Causes Crash

If a downed pilot is placed in the water, and the user sends a Mobility Mission to pick up, rather than extract, the HRU from the water, the model crashes.

The air mission could not land on the water to pick up the HRU. This causes the task to cancel. The logic was set up for canceling an Aggregate Resolution Unit (ARU) Load Unit Task, but the logic is different for canceling a Load Unit Task for a HRU. The model was looking for the Offload Unit task, but there is no requirement for a Mobility Mission to have such a task for an HRU. The logic was corrected to account for the possibility that there is no Offload Task for an HRU.

<span id="page-30-3"></span>3.31 JTLS-2021-15492 L16MS Crashes On L16 Network Deletion

The Link 16 Message Service (L16MS) processes creations, updates, and deletions of Link 16 Network objects. When a Link 16 Network was deleted, the L16MS failed to process the action and crashed.

The L16MS has been updated to properly process a Link 16 Network deletion from the JODA.

#### <span id="page-30-4"></span>3.32 JTLS-2021-15494 L16MS JREAP Message Headers

This issue applies to the L16MS when configured to use the JREAP header. A Link 16 message packet consists of a header and the accompanying message body containing track data. If the Link 16 message feed was toggled off, the L16MS continued to send JREAP packet headers, but without the message body content. This can confuse receiving C4I systems.

The L16MS was modified to not sent JREAP message headers if the feed has been toggled off.

## <span id="page-31-0"></span>3.33 JTLS-2021-15495 Restore Layout Stops GeoTiff Layer

After a user restored their saved WHIP Layout, the GeoTiff and CADRG Layers did not match the restored Map Projection.

The behavior of restored map layers was corrected.

#### <span id="page-31-1"></span>3.34 JTLS-2021-15497 WHIP Map Units With Selectable Display Names

A relatively new JTLS-GO capability is to select the WHIP object name for some objects that have multiple names. For example, an air mission has its assigned name and its "Call Sign" name. When a user selected a new display name from the WHIP Symbol panel, the names associated with the object on the map changed as requested by the user. However, when a user clicked on top of a group of units, the names shown did not match the selected display name choice.

When a user selects a group of units on a map, the display names shown are of the type selected by the user. In other words, if the user indicated "Call Sign" names should be displayed, then the WHIP displays the call sign name when clicking on a single object or a group of objects.

### <span id="page-31-2"></span>3.35 JTLS-2021-15500 ATOT Mobility Stop Locations

Whenever an ATO Mobility mission uses a location or airspace location as a stop for tasking, the ATOT reports the location as an invalid ICAO and fills the associated order with an empty field for the stop.

The ATOT only checked the stop location as an ICAO while looking for a valid ICAO name. However, for rotary wing missions the stop may be a latitude/longitude location or be a reference to an airspace name from the ACO message.

The ATOT code was changed to first compare the stop name against linked ICAO names, then any airbase names, and finally any names of airspaces. In the case of a specified airspace name, the ATOT will warn the user.

### <span id="page-31-3"></span>3.36 JTLS-2021-15502 ATO Parser Refuel Locations And Tasks

The ATO Parser is not able to identify routing locations as part of a mission's tasks when the name of the location is the same as any of the names used for refuel locations within the mission's records. The resulting mission data excludes the tasks by the same name as the refuel locations.

It is unusual to have a task and a refuel location using the same airspace name within a single mission. It may be that a CAS mission is tasked with protecting the refueler from which it is also taking its fuel. In order for the Parser to differentiate the refuel locations from the tasks, it was modified to use the refuel time along with the refuel location name provided in the ARINFO records.

## <span id="page-32-0"></span>3.37 JTLS-2021-15503 WHIP Vocabulary Fields Without Entries

The user was unable to bring up the Create Unit order, though a traceback was generated in the debug console. The problem was the Aircraft Class vocabulary field had no entries.

The vocabulary order field was changed to allow an order panel to proceed to open with only the empty option for any vocabulary data field with no entries.

<span id="page-32-1"></span>3.38 JTLS-2021-15507 Parser Withholding Callsign

The ATO Parser lists the mission name whenever Warning 115 is invoked by a mission marked as residual in the ATO. The mission is better identified in some cases from its callsign.

The callsign for any mission having residual status in the ATO is now included in the Warning 115 report.

<span id="page-32-2"></span>3.39 JTLS-2021-15510 Exit Menus In JOI Modules

Users are trained to use the explicit exit options available from the file menu of programs, such as the Interface Configuration Program and Web Services Manager. This reduces the chances of accidentally closing a critical service or program. The JOI modules (Link 16 and OTH-Gold) are missing these exit options from their main menu.

The Link 16 and OTH-Gold WHIP modules have been updated to include Exit options in their main menus.

<span id="page-32-3"></span>3.40 JTLS-2021-15514 ATOT Order Option Location

The ATOT processes ATO package missions, but any of these missions that are carrying out the attack on an airspace area without a specific target object, are built incorrectly. The ATOT creates the associated Air Package Mission order with the Location option selected but having no location.

The ATOT was modified to compute the center location of any airspace provided by the ATO mission and enter this location latitude/longitude as the Location option of the Attack Package Mission order.

Also, when a GTGTLOC record is not provided for the mission, the ATOT uses a default target Type list as provided by the user in the targets linking in the ATOT.

<span id="page-32-4"></span>3.41 JTLS-2022-15516 WHIP Wild Card Search Inconsistent

A wildcard (\*) can be the first character when performing a search on the WHIP Map, but cannot be first when searching on a Command Hierarchy or Logistics Hierarchy.

The inconsistency in the permissibility of wildcard characters in WHIP searches has been corrected - all WHIP components may now have wildcard characters as the first character of a search.

## <span id="page-33-0"></span>3.42 JTLS-2022-15540 Missing WHIP Panel During Recall

If a user saved a WHIP Order with an Alert option and recalled it, the Leave Option fields were not visible. The user had to click on the Alert radio button to make the fields reappear again.

The invisible field problem was corrected by changing logic to add only sendable fields.

<span id="page-33-1"></span>3.43 JTLS-2022-15545 TechTool Crash Existing Order Group

The TechTool crashed on initialization when it encountered an order group for a non-existant (deleted) WHIP.

The TechTool will not include order groups for WHIPs that have been deleted in the Order Group Editor tree. These order groups will be skipped.

<span id="page-33-2"></span>3.44 JTLS-2022-15550 ELS Change In Mission Return Location Crash

A UAV air mission was flown from a ground unit. While in flight, the return location was changed to a different ground unit. The ELS crashed.

The ELS crashed while attempting to change the parent squadron for the air mission. The code was expecting the new squadron to already have an assigned aircraft type. This failed because there were no aircraft at the new return location. A small code change was made to use the aircraft type from the mission instead of using the aircraft type from the unit.

<span id="page-33-3"></span>3.45 JTLS-2022-15555 Crash Updating Late CAS Requests

The model crashed when a CAS Request was being updated with the JODA as a late request. The crash was caused by passing a "Y" character string to the CEP C code functions that handle JODA updates and attempting to convert it into an integer numeral one.

The code was changed to send the number one instead of a character to the JODA interface, removing the attempt to convert a character into an integer.

<span id="page-33-4"></span>3.46 JTLS-2022-15557 Suppress AAR Unconnected Messages On Start

When the CEP is finished reading in a database, it will schedule initial events. This is done before the CEP connects to the JODA, and the act of scheduling the initial events generates a lot of AAR traffic. Since the AARC, which connects to the CEP via the JODA, is not connected at this time a number of warning messages scroll by informing Tech Control that the AAR Collection Flag is on but that there is no connected AAR Client. This leads many Tech Controllers to assume that the

model is waiting for the AAR Client to connect or that there might be an error, when neither is true. This confusion should be cleared up.

If the JODA is not connected, then the AAR warning messages being queued are now suppressed. Once the JODA connects, any new messages will generate the standard warning message.

## <span id="page-34-0"></span>3.47 JTLS-2022-15562 Missing Cases For ELINT Code

A sensor using the type .GUIDANCE.GPS.JAMMER did not have a translated ELINT Code. The CEP would simply produce a logic error stating "Inconsistent entity to assign ELINT Code".

.GUIDANCE.GPS.JAMMER was an existing type defined in the Preamble, but there was no defined case for this type in the routine where the logic error was being produced. .GUIDANCE.GPS.JAMMER and several other types were added as case statements to the routine ELINT.FUNCTION.CODE.

### <span id="page-34-1"></span>3.48 JTLS-2022-15563 Completed Mission Still Being Shadowed

Air Mission A was instructed to shadow Air Mission B, which puts Air Mission A in the Guiding Mission Set of Air Mission B for the duration of the shadow task. Air Mission B landed and completed its mission and scheduled its removal from the game. Air Mission A was still shadowing Air Mission B at this point. When Air Mission B was removed from the game and destroyed, the model crashed because Air Mission A was still in the Guiding Mission Set of Air Mission B.

When a mission is completed and is being destroyed, the code checks for other missions that are shadowing it. Any such missions that are found now have their shadow task canceled and will execute their next task.

### <span id="page-34-2"></span>3.49 JTLS-2022-15567 Checking Boundary Restrictions Crash

A model crash occurred when a naval unit was looking for any possible boundaries when performing a less than one meter move. The crash happened when attempting to create a Great Circle Arc for the two points which were almost, but not exactly, the same.

The code was already protected from two points being exactly the same, but not from two points being almost the same. The protection check was modified to allow a 1 meter resolution to consider the points the same.

<span id="page-34-3"></span>3.50 JTLS-2022-15568 Crash Adjusting Barrier Points

A crash occurred in the JODA interface code when the Controller sent an order to adjust the points of a barrier. Adjusting the barrier points requires two pieces of information on a single JODA update packet: the new number of points and the array of points. These two pieces of information were being sent separately, losing the link between the pieces.

The code was modified so that the two pieces of information are sent as a single update packet to the JODA.

<span id="page-35-0"></span>3.51 JTLS-2022-15573 Target Subcategory Update Failure

The DDS Target Table acts as a dynamic lookup table and is managed by database triggers. When DDS users update the subcategory data fields of individual Targets, the subcategory data field of the Target Table fails to be updated accordingly.

The PostgreSQL database triggers and related functions were modified so that when the subcategory data field of a Target is updated, the subcategory data field of the Target Table is now updated accordingly.

<span id="page-35-1"></span>3.52 JTLS-2022-15575 WHIP Help Posture Symbols Missing

The Unit Posture symbol images were missing from the WHIP help.

The links to the images were corrected.

<span id="page-35-2"></span>3.53 JTLS-2022-15577 ATO Parser Adjust Start Time Checkbox Issue

Mousing over the Adjust Start Time checkbox or label of the Java-based ATO Parser would reset the associated adjust start time data.

The Adjust Start Time checkbox was modified to only register specific mouse events (like clicks).

<span id="page-35-3"></span>3.54 JTLS-2022-15589 DDSC Table Not Removing Rows

When an adhoc filter on a column is applied on a DDSC table, the table is filtered only to show rows that satisfy the adhoc filter condition. When the user changes a column value to something that would violate the adhoc filter condition, the table throws a null error and the row remains empty.

The issue was due to the new PostgreSQL change-data-capture function, which tracks only data that have been changed, instead of the whole row that Oracle's flashback-query function tracks. Glassfish now directly returns a "delete" command to the DDSC. This corrects the null error behavior.

<span id="page-35-4"></span>3.55 JTLS-2022-15592 Crash Determining If HRU Parent Has Resources

The model crashed when the user attempted to create an HRU that needed Combat Systems that were never available at the parent unit.

The code error was fixed, and an HRU creation request where the parent unit does not have the necessary Combat Systems is now properly rejected.

## <span id="page-36-3"></span><span id="page-36-0"></span>3.56 JTLS-2022-15608 Grid Lower-Left Location Not Exact On Restart

The model crashed attempting to remove a unit from the game. The unit was located directly on top of a longitudinal grid line. The unit thought it was in grid 6,5, but the model computed that it was in grid 5,5. The model attempted to take the unit out of grid 5,5 when it was really in grid 6,5.

The model determined that the unit was in grid 6,5 at game start, but after an ASCII checkpoint restart the model determined the unit to be in grid 5,5. This was caused by a slight difference in the value of the lower left-hand corner of the grid, as read in by the model when an ASCII checkpoint is used to restart the game, versus the originally-computed location of the corner when the game is started. This slight difference caused the unit to be computed to be located in a different grid after a restart of the game.

To correct this problem, the lower-left hand corner information is no longer saved as part of the ASCII checkpoint. Instead it is always computed whether the game is starting or restarting. This change results in a change to the ASCII checkpoint file. This means checkpoint files made with previous versions of JTLS-GO 6.0 will not work with this version of JTLS-GO 6.0.

In addition, the model does not need to compute the grid location of the unit when the unit is to be removed from the game. The unit correctly holds this data, and the model should have simply accessed the unit's saved grid data, rather than compute it. The computation was removed from the Remove From Game routine and all other routines in which a unit is removed from a grid set, and the routines now access the saved grid data from the unit.

<span id="page-36-1"></span>3.57 JTLS-2022-15612 OMA Missing Unique Record Check For Utilities

A Move order was sent with a lead unit specified and a Ground Unit List of other units that should move with it. The same order appeared twice in the Ground Unit List, and this caused a crash when the move was canceled. The order XML for the utility clearly specifies that the unit name should be a unique field, but the OMA did not catch the error and reject the order.

The Order Verification Tool (OVT) library, which the OMA uses to verify orders, was using an obsolete method to check for uniqueness within utility records. The obsolete method would consider two records the same if every field in the two records was the same. The proper and newer method relies on a unique-key attribute of the order fields to compose a unique field or combination of fields. The unique record checking has been updated to use the unique key combination of fields.

<span id="page-36-2"></span>3.58 JTLS-2022-15620 Transportation Class No Capacity To Carry

The Scenario Initialization Program (SIP) crashed while generating Online Player Manuals (OPMs) for Transportation Class data.

The OPM crashed because the Transportation Class being printed did not have any supply capacity to carry records. Code had been added to check for the situation and report it as Error 137. The OPM generation code was also changed to check for the situation and not crash.

## <span id="page-37-0"></span>3.59 JTLS-2022-15627 JTLS-GO Documentation Updated

The JTLS-GO documentation suite needed to be updated, to account for the changes that have been made to the system since the previous maintenance release (JTLS-GO 6.0.5.0).

The JTLS-GO documentation has been updated.

# 4.0 REMAINING ERRORS

<span id="page-38-0"></span>Every effort has been made to correct known model errors. All reproducible errors that resulted in CEP catastrophic software failures (crashes) have been corrected. Other corrections were prioritized and completed according to their resource cost-to-benefit relationship.

As JTLS-GO 6.0.6.0 represents a major release of new functionality, all outstanding errors have been reviewed. If the error could not be reproduced, it was considered obsolete and no longer relevant to JTLS-GO. These errors have been removed from consideration for correction at this time. This chapter contains the remaining errors that could be reproduced. As development team assets become available, these remaining known issues will be corrected.

In future maintenance releases, newly uncovered outstanding errors related to JTLS-GO will be listed in this chapter, along with information regarding the extent of the error, as well as suggestions to avoid or minimize the effects of the problem.

<span id="page-38-1"></span>4.1 DDSC – TMU Line Mode Changes Multiple Grids

When using the line mode in the TMU, more grids than the ones the line passes through are changed. This can also cause a warning about trying to change multiple layers to appear.

<span id="page-38-2"></span>4.2 DDSC – Multiple Types In DDS History Table

If records for more than one table type are selected in the DDS History table, "History Details" will display details for only one type.

<span id="page-38-3"></span>4.3 WHIP - Pipeline Not Shown On IMT

A pipeline being operated by a non-detected unit is not shown in the pipeline IMT.

<span id="page-38-4"></span>4.4 DDSC/WHIP/JOBE - CADRG Map Zoom

When using the CADRG map projection, if the width of the map is less than the height, the zoom tool does not work correctly.

# APPENDIX A. ABBREVIATIONS AND ACRONYMS

<span id="page-40-0"></span>Terms are included in this Appendix to define their usage in JTLS-GO design and functionality documentation.

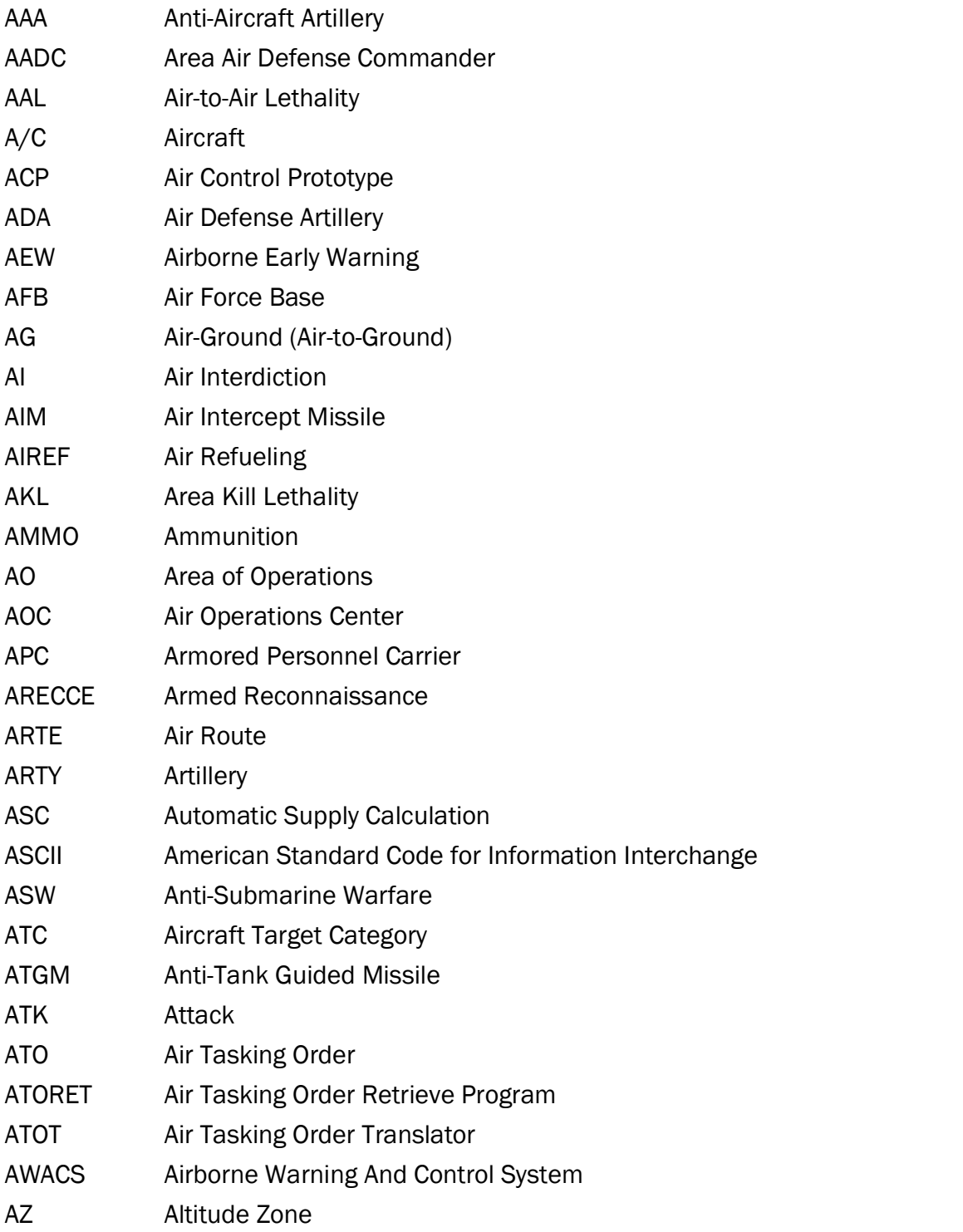

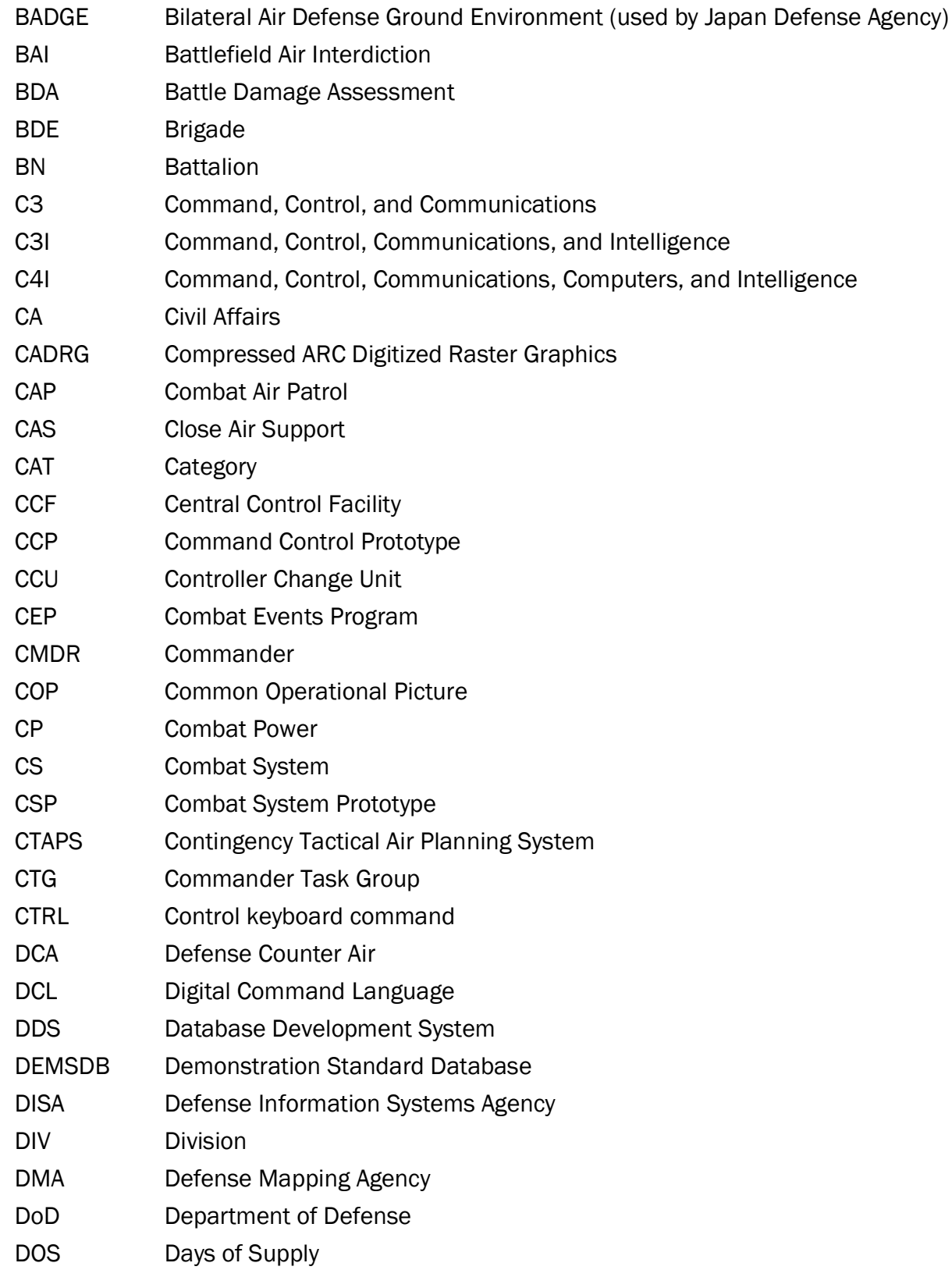

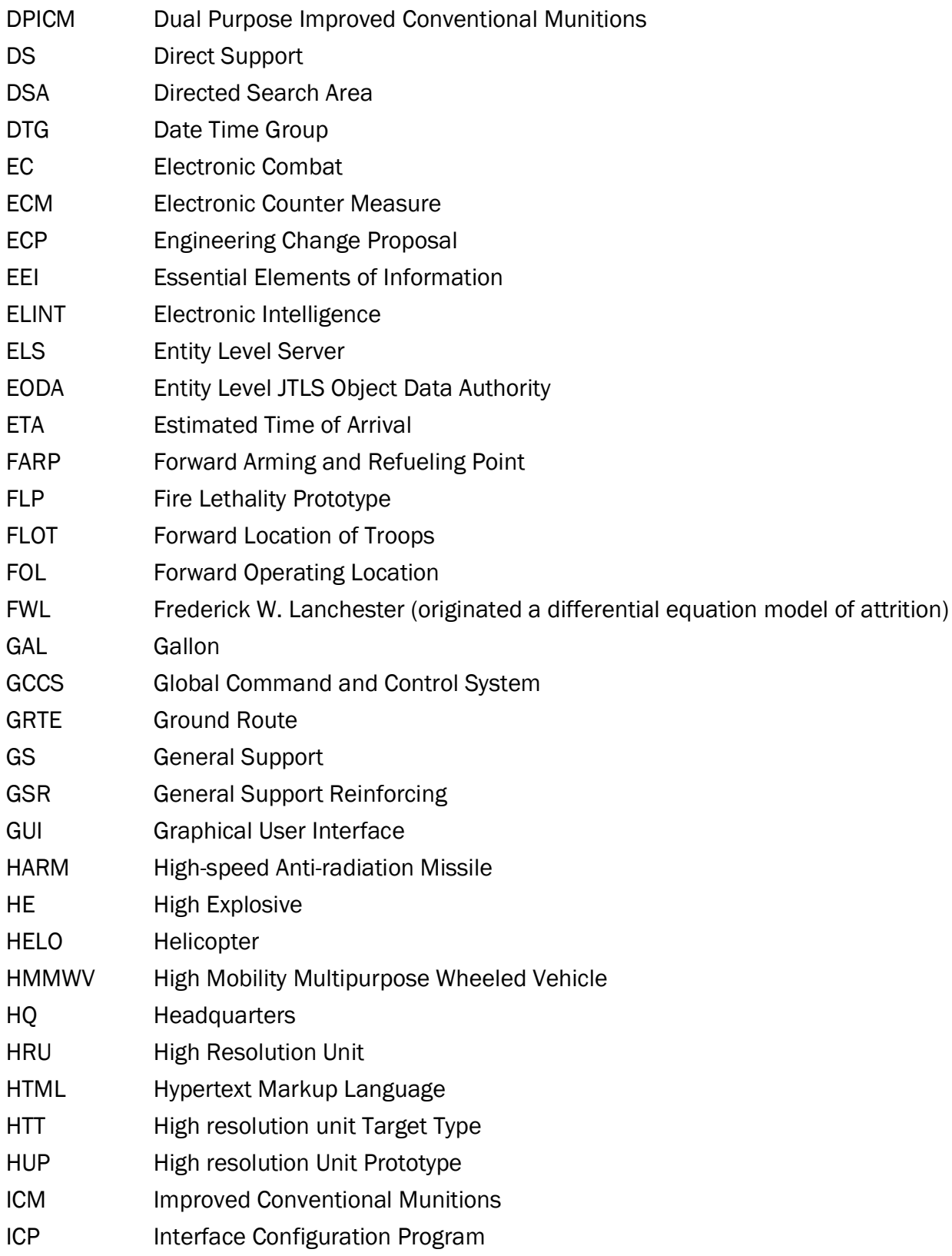

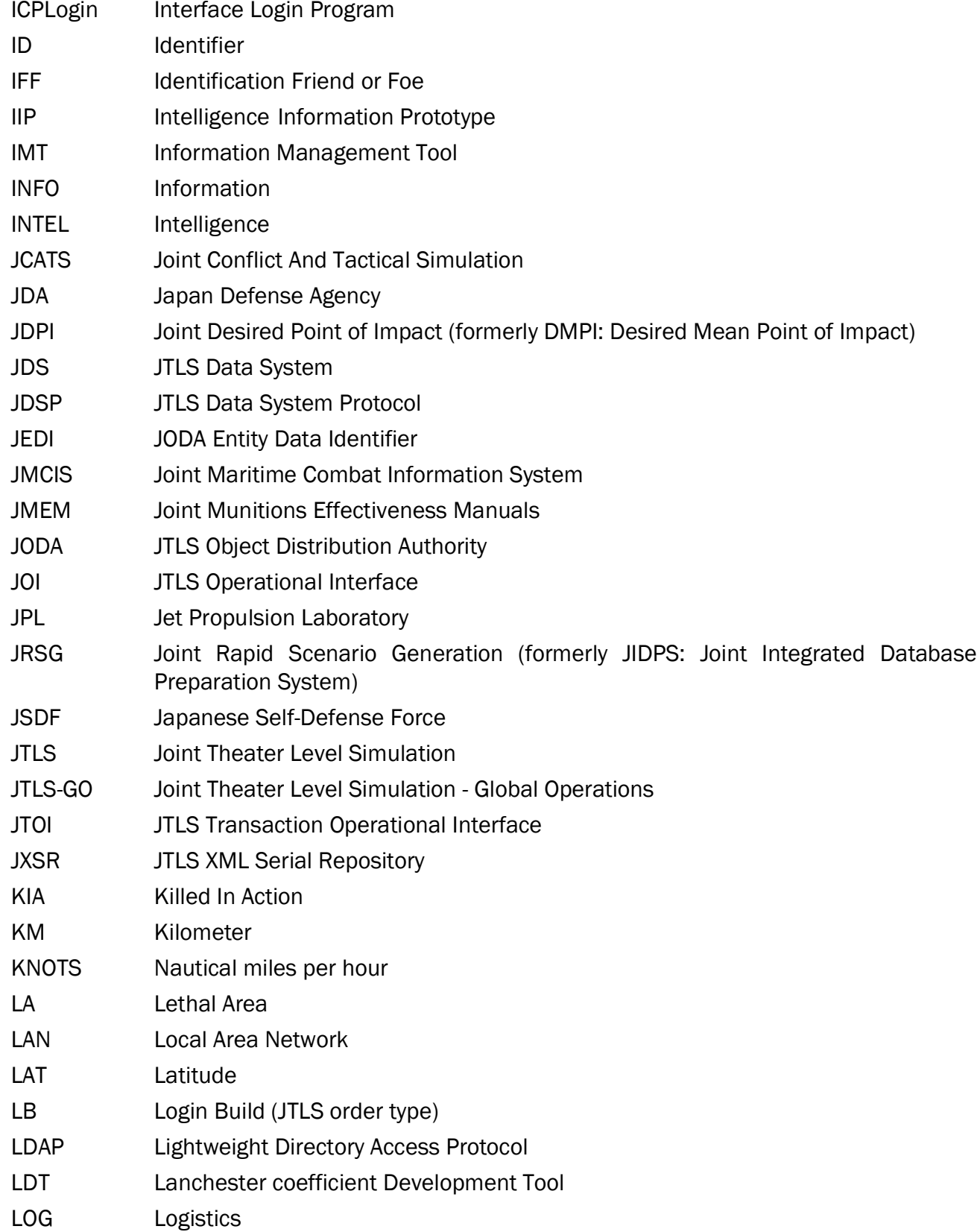

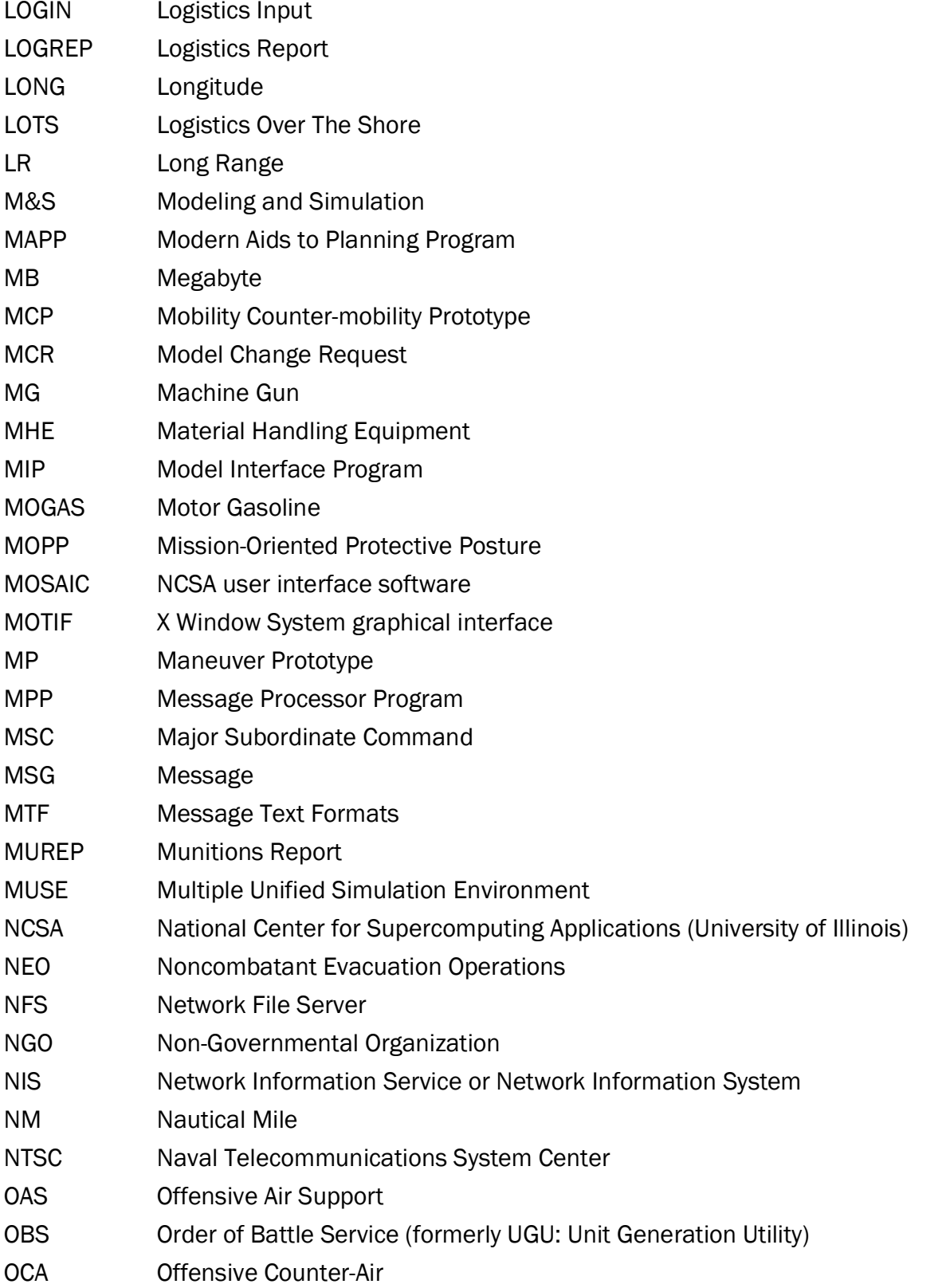

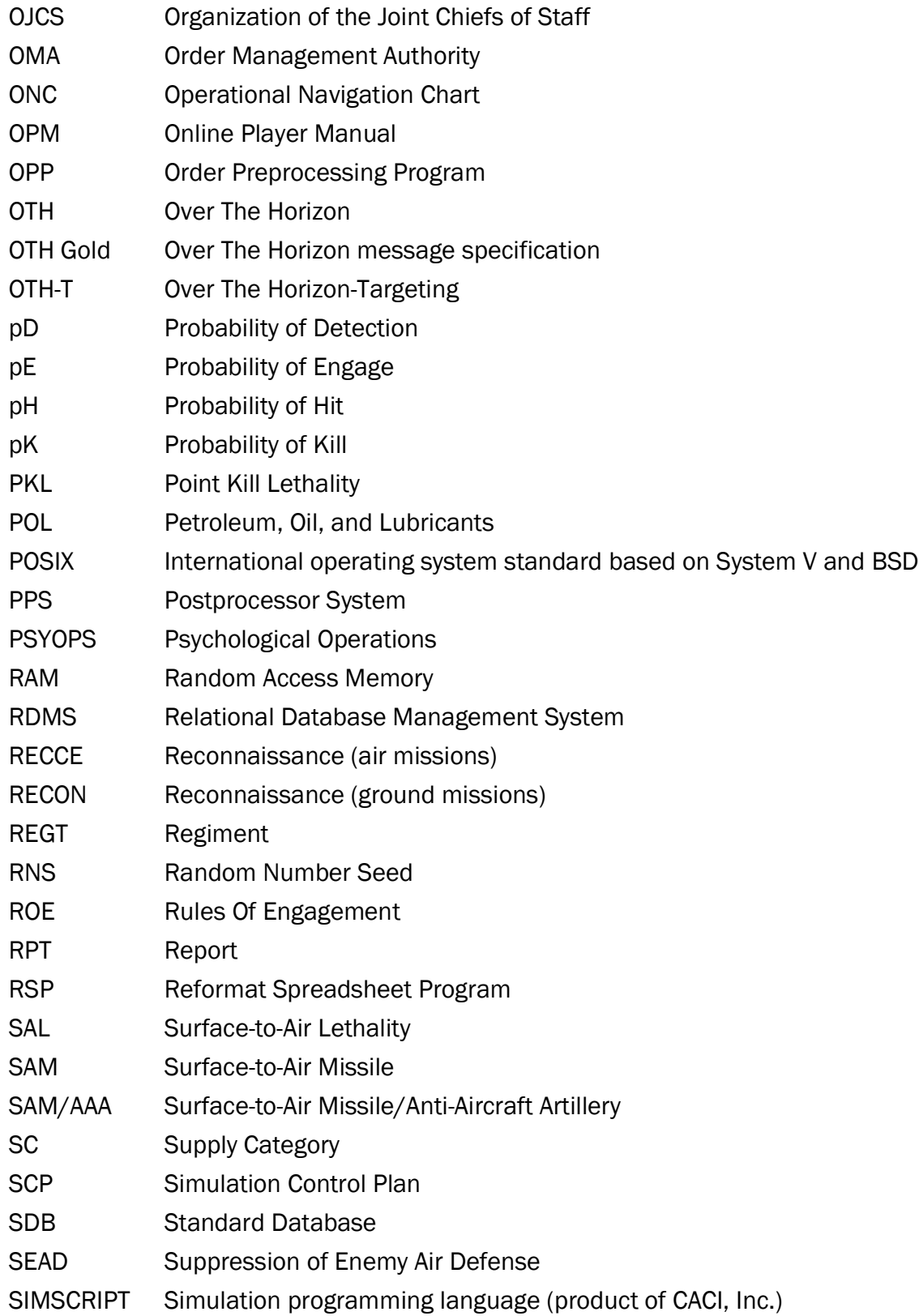

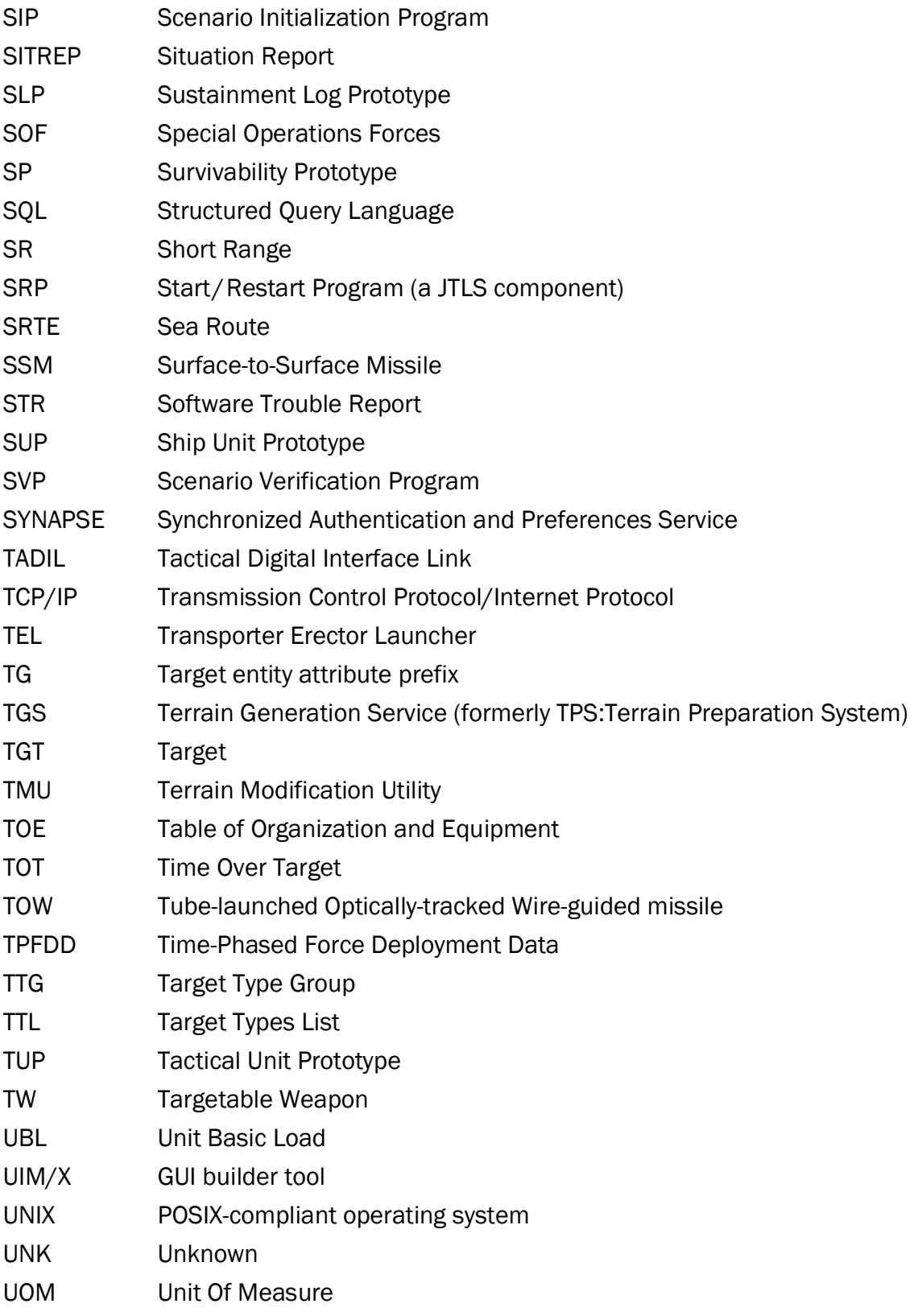

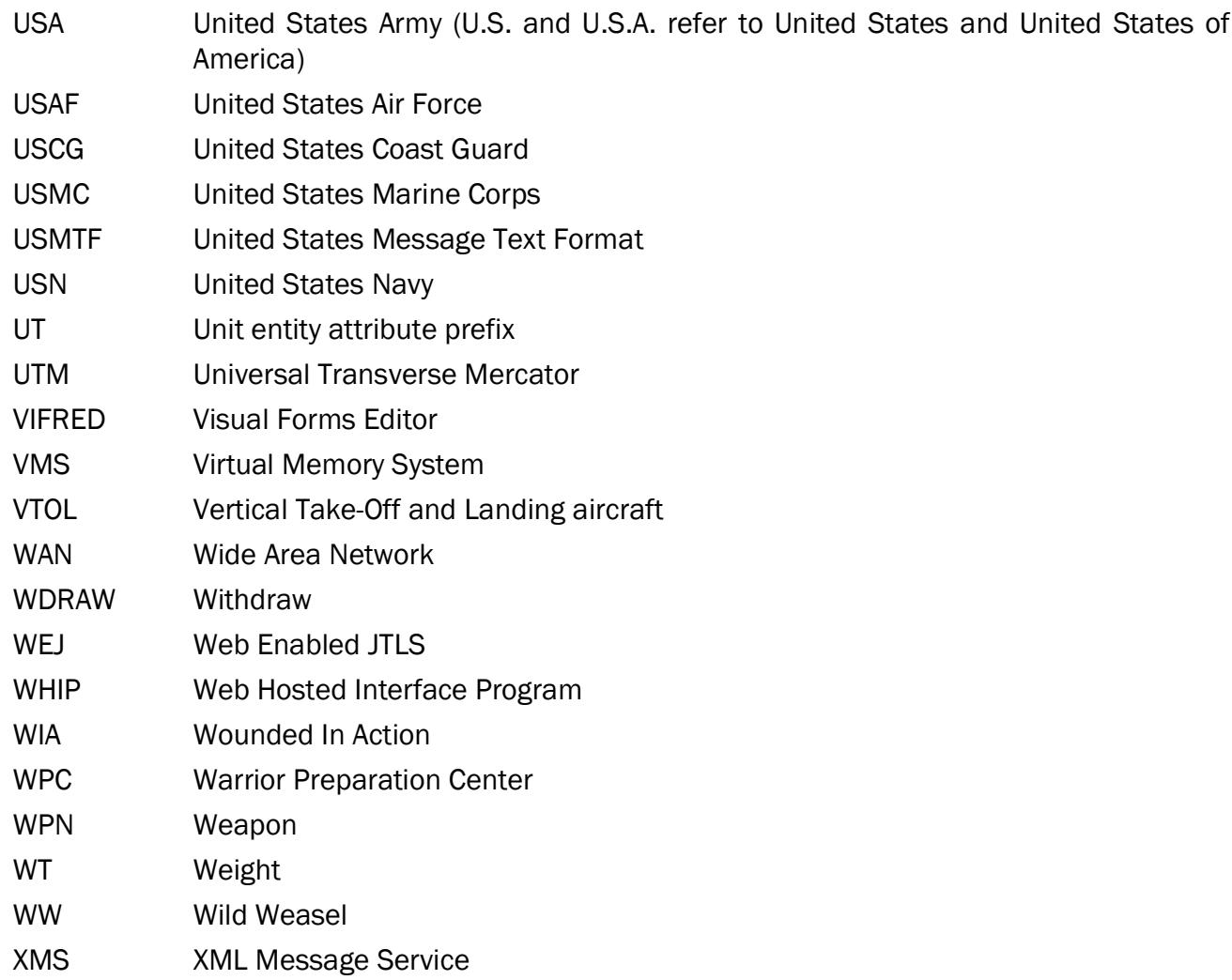

# APPENDIX B. VERSION 6.1.0.0 DATABASE CHANGES

<span id="page-48-0"></span>No database format changes were made to this security release of the JTLS-GO 6.0 database. All previous JTLS-GO 6.0 databases will work with this version of the software.

# APPENDIX C. VERSION 6.0.6.0 REPOSITORY CHANGES

<span id="page-50-0"></span>No changes were made to the JTLS-GO 6.0.6.0 data repository.